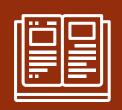

# Teams for Learning at ND-BG

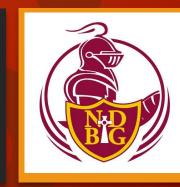

Parent Form - Tuesday, 9/1/2020 Mr. Kiante Jones Mr. Richard Harrigan

\*\*\*Tonight's meeting is being recorded for those who are unable to attend.\*\*\*

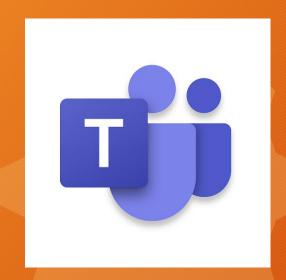

#### What is Microsoft Teams?

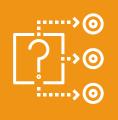

- A Hub for Education
- An innovative method to provide to virtual, video instruction to virtual learners.
- A safe and efficient method of receiving and submitting learning materials & work for both in-person & virtual learners.

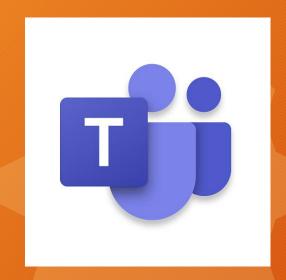

#### How do I access Teams?

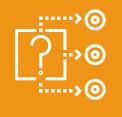

 Each student will use their ND-BG e-mail address & password to log into Teams by utilizing the free Microsoft Teams app or by navigating through a web browser to Office.com

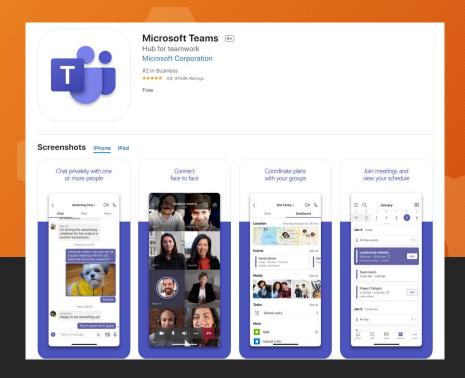

#### How do I access Teams?

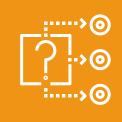

- Teams is accessible (for free) in a variety of ways:
  - You can access Teams on a PC/Laptop/Chromebook with web access by logging onto Office.com and clicking on the "Teams" icon! Or...
  - Download the free Microsoft Teams app through the Google Play or Apple Store or Microsoft App Store.
  - Teams will work on nearly all tablets and cellphones, with the exception of Kindle.

### How do I log into Microsoft Teams?

- Every student receives an ND-BG e-mail address when they register at the school (even if they've forgotten about it!) Their address is created this way:
- FirstName\_LastName@nd-bg.org
- Ex: Jon Doe's e-mail address would be Jon\_Doe@nd-bg.org
- Set your child's password by going here to the ND-BG Website and clicking on the "Microsoft Teams for Learning" link under the Academics Category: https://nd-bg.org/academics/microsoft-teams/
- Enter your child's name and choose a password according to Microsoft's instructions (minimum of 8 characters, upper and lower case letters, at least one number and at least one special character (!,#\*)
- Allow me 24 hours to set your password and log in!

#### Re: Passwords

- Each child must set their password by visiting:
  - https://nd-bg.org/academics/microsoft-teams/
- We highly recommend that students and their families share password information.
- Parents will be notified via SwiftReach of upcoming work once we move further into September.

## How will Teams be utilized by teachers?

- Each teacher will create a Team for each period that they teach.
- These periods will go live on video during that class time period.
- Work will be assigned, collected, & graded within teams.
- Grades will be entered in PowerSchool.
- All work can be completed within Teams, no printing necessary!

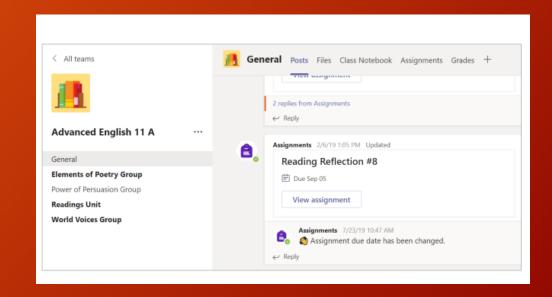

# How will Teams be utilized by students?

#### View and turn in assignments

- Head to a class team and the General channel.
  Select the Assignments tab.
- 2. To view assignment details and turn in work, select the assignment.
- 3. Attach any required materials by clicking + Add work.
- 4. Click Turn in.

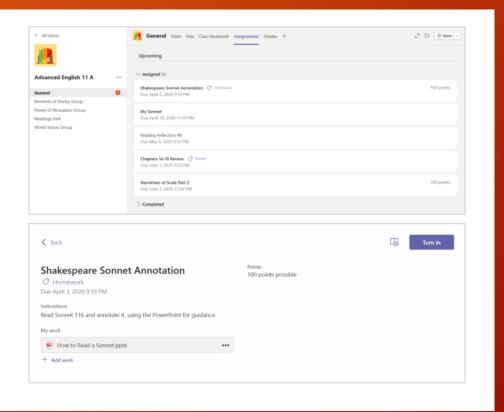

# How will Teams be utilized by students?

#### View and turn in assignments

- Head to a class team and the General channel.
  Select the Assignments tab.
- 2. To view assignment details and turn in work, select the assignment.
- 3. Attach any required materials by clicking + Add work.
- 4. Click Turn in.

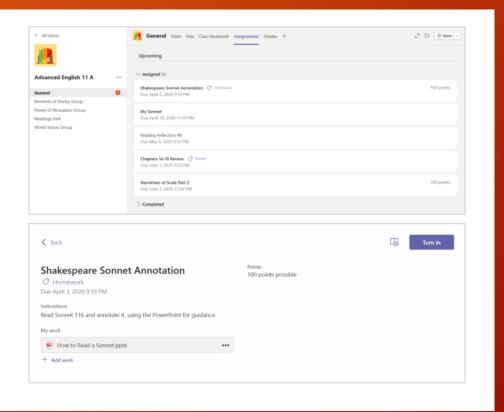

#### How do I join a team?

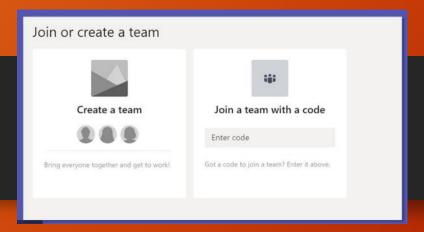

- Virtual Learners will be joined automatically to each of their Teams by their teachers.
- In-Person Learners will be provided "join codes" for each of their course periods.
- Students will be responsible for joining each of their courses according to their teacher's deadline.
- Please report to Mr. Harrigan or to your individual teacher if you're having difficulties with this process, we are here to help!

## Why Teams?

- Secure requires a pre-assigned username and user created password.
- Only those with ND-BG.org email addresses can join our Teams.
- Equivalent to Google Classroom but utilizes ND-BG's Microsoft Tools.
- Predicted by some "tech watchers" to take over Zoom's market share due to new innovations.
- Superior to Remind as a form of communication and receptacle for student work.

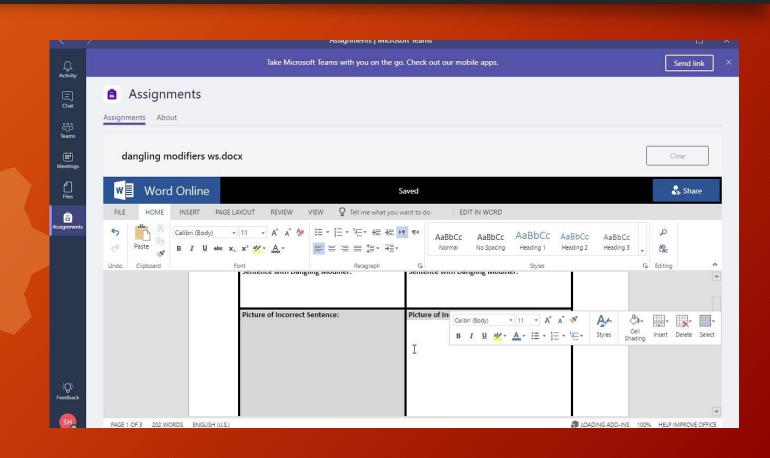

# Questions?

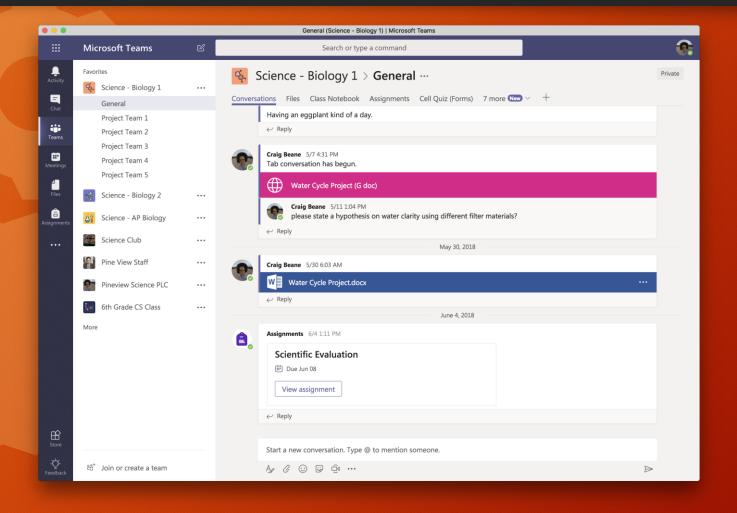